## TROUBLESHOOTING REGISTRATION FOR WEBFORMS

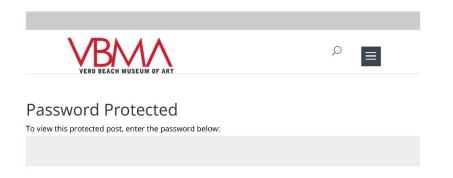

Once you click the reservation button you will see the Password Protection.

The password is the invitation password on the Evite **NOT** your personal password.

Password.

opening.

Remember to write down

next time you sign up for a program or exhibition

your VBMA webform's

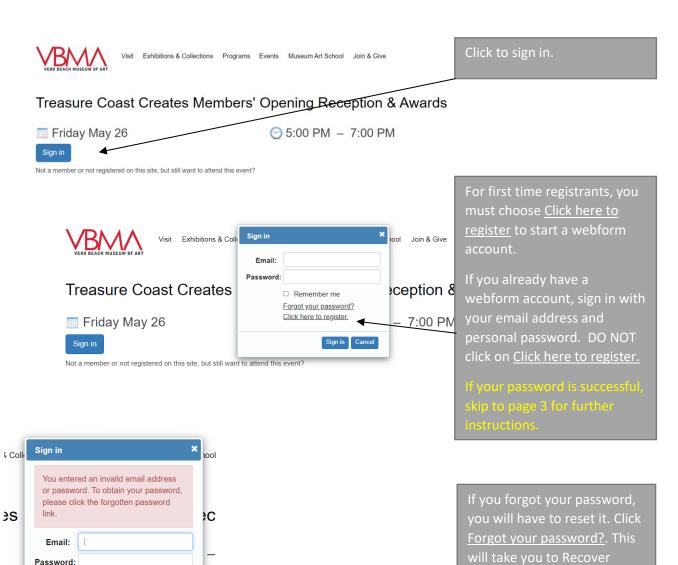

**1** | Page

still wan

☐ Remember me

Forgot your password?

◆

Click here to register.

Sign in Cancel

## TROUBLESHOOTING REGISTRATION FOR WEBFORMS

| Recover Password  Forgot your password? Enter the email address you used to sign up and we'll send you a reset link.  Email: Submit  Thu 5/4/2023 11:42 AM  Vero Beach Museum of Art < masregistrar@vbmuseum.org > Forgotten password request                                                                                                    | Put in your email address and click submit. You will receive an email to reset your password.  Please check your junk or spam folder for reset email.  Click on the link.                |
|----------------------------------------------------------------------------------------------------|----------------------------------------------------------------------------------------------------|
| Olick here to download pictures. To help protect your privacy, Outlook prevented automatic download of some pictures in this messa.  Dear  You requested that your Vero Beach Museum of Art password be reset.  Click on the link below to enter your new password.  https://16485.blackbaudhosting.com/16485/page.aspx?pid=208&tab=501&key=2fbd2763-5ed5-4267-852b-a3.                   |                                                                                                    |
| Thank you,  Vero Beach Museum of Art  Reset your password Enter a new password and click Submit.  New password:  Confirm new password:  The password must be at least 12 characters in length and must contain at least one numeric, one special characters one uppercase letter.  The password cannot contain your name(s), username or organisation name in any text direction.  Submit | Create a NEW password, confirm your password and click submit.  (Please follow the instructions carefully when submitting a new password).  Ster (such as \$, #, %, *) and one lowercase |
| Reset your password Enter a new password and click Submit.  New password:  Confirm new password:  The password must be at least 12 characters in length and must contain at least one numeric, one special character or one uppercase letter.                                                                                                    | acter (such as \$, #, %, *) and one lowercase                                                                                                    |
| The paseword cannot sentain your name(s), username or organisation name in any text direction.  Submit  Password updated successfully!                                                                                                    | IMPORTANT!  When a new password is accepted it will tell you at the bottom. Please do not reset your password again. You can leave this page and return to the Registration Page.        |

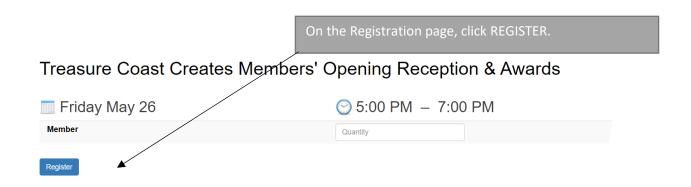

Fill out the information. Please make sure to fill out all areas of the form with the red asterisk. \* Click on Add to cart.

## Treasure Coast Creates Members' Opening Reception & Awards

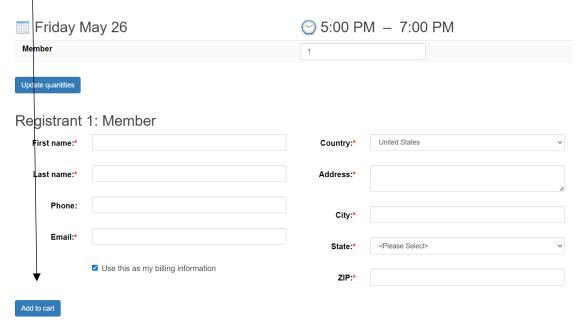

## TROUBLESHOOTING REGISTRATION FOR WEBFORMS

| day, May 26, 2023 5:00 PM<br>imber only event<br>it \$0.00      |                    |                                           |
|-----------------------------------------------------------------|--------------------|-------------------------------------------|
|                                                                 |                    |                                           |
|                                                                 |                    | Remove \$0.00                             |
|                                                                 |                    | Total: \$0.00                             |
|                                                                 |                    | 10.00                                     |
| olicable, your ticket(s) will be<br>ered via an eTicket. Please |                    | ~                                         |
| rour confirmation email for<br>einformation.                    |                    |                                           |
|                                                                 |                    |                                           |
| u have a discount code, enter                                   |                    | Apply                                     |
|                                                                 |                    |                                           |
| sonal Information                                               |                    |                                           |
| Title:                                                          | ✓ Country:*        | United States                             |
|                                                                 |                    |                                           |
| rst name:*                                                      | Address:*          | 3001 Riverside Park Drive                 |
| ast name:*                                                      |                    |                                           |
|                                                                 | City:*             | Vero Beach                                |
| Phone:*                                                         | State:*            | FL                                        |
| Email:*                                                         |                    |                                           |
|                                                                 | ZIP:*              | 32963                                     |
|                                                                 |                    | Check out                                 |
|                                                                 |                    |                                           |
| Once you check out, you will see a me                           | essage informing y | ou that a confirmation email is on the wa |
|                                                                 |                    |                                           |

**Event Registrations** 

We look forward to seeing you soon.

Treasure Coast Creates Members' Opening Reception & Awards - Member Friday, May 26, 2023 5:00 PM Member only event

1 at \$0.00

number 12452022

\$0.00 Total: \$0.00

Vero Beach Museum of Art <masregistrar@vbmuseum.org>
The Vero Beach Museum of Art, Inc - eTickets

1 Click here to download pictures. To help protect your privacy, Outlook prevented automatic download of some pictures in this message

Your ticket will automatically be in the membership app on your smart phone or you can print out a ticket via the link.

Thank you so much for your order. Your tickets are now available on this web page. If you have any questions about your tickets, please contact us with order number 12452022.

772.231.0707 during our hours of operation and listen for the appropriate extension number to contact. Make sure you have your reference your order